## **ΓΝΩΡΙΜΙΑ ΜΕ ΤΙΣ ΥΠΗΡΕΣΙΕΣ ΤΟΥ ΠΑΝΕΛΛΗΝΙΟΥ ΣΧΟΛΙΚΟΥ ΔΙΚΤΥΟΥ**

Ξεκινώντας την περιήγηση μας στις υπηρεσίες του ΠΣΔ θα ασχοληθούμε με τα ιστολόγια και τις ιστοσελίδες. Ανοίγουμε με τον φυλλομετρητή μας τη σελίδα [http://www.sch.gr](http://www.sch.gr/) και από την αριστερή στήλη **«Υπηρεσίες»** επιλέγουμε τον τρίτο σύνδεσμο **«Κοινότητες και ιστολόγια»**.

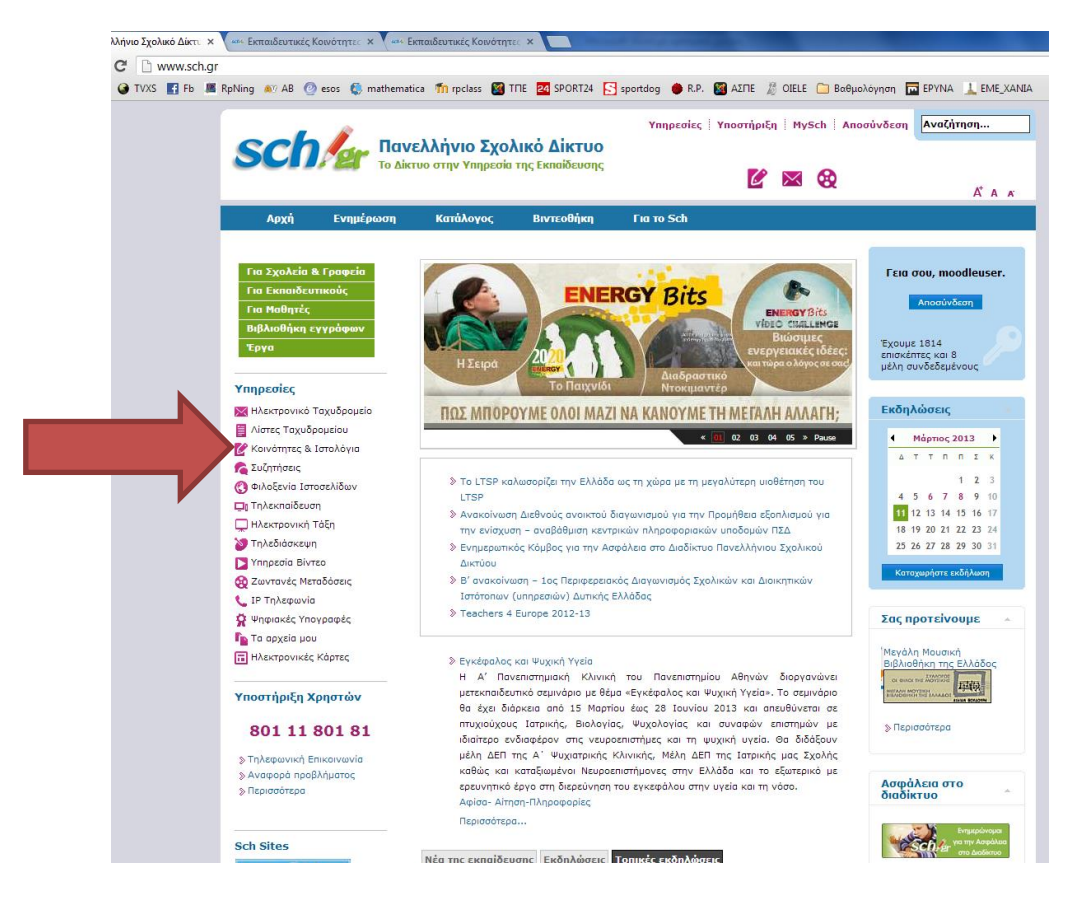

Στην επόμενη σελίδα που εμφανίζεται επιλέγουμε από το κεντρικό πλαίσιο το **«Μετάβαση»**:

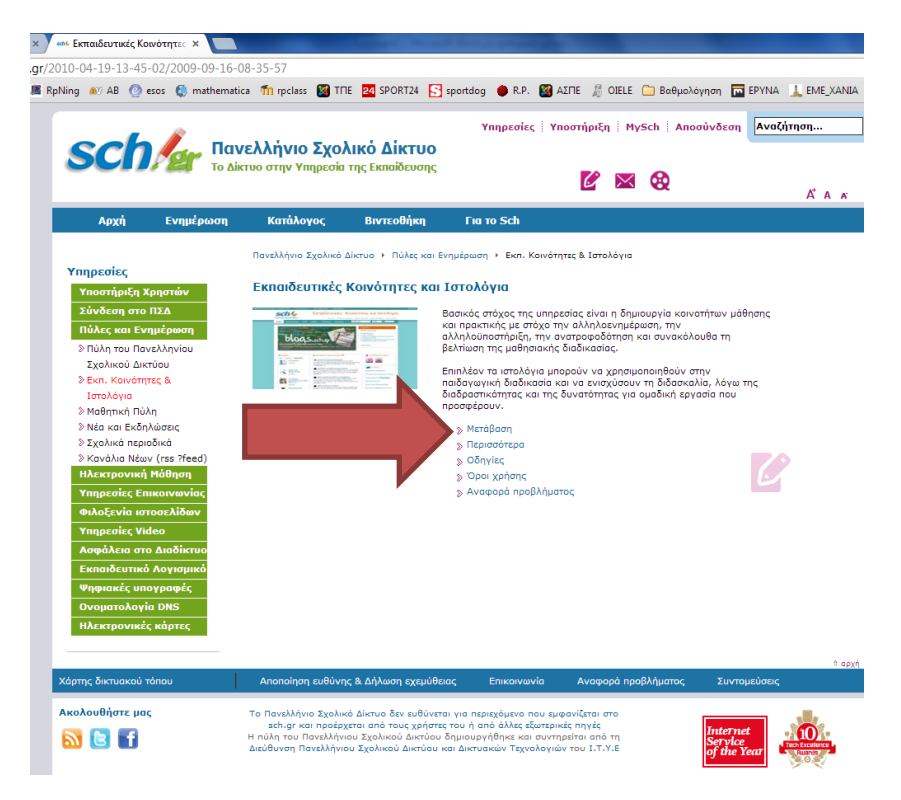

Τότε οδηγούμαστε στην κεντρική σελίδα των ιστολογίων που φιλοξενούνται στο ΠΣΔ (η διεύθυνση της για απ'ευθείας πρόσβαση είναι <http://blogs.sch.gr/> ).

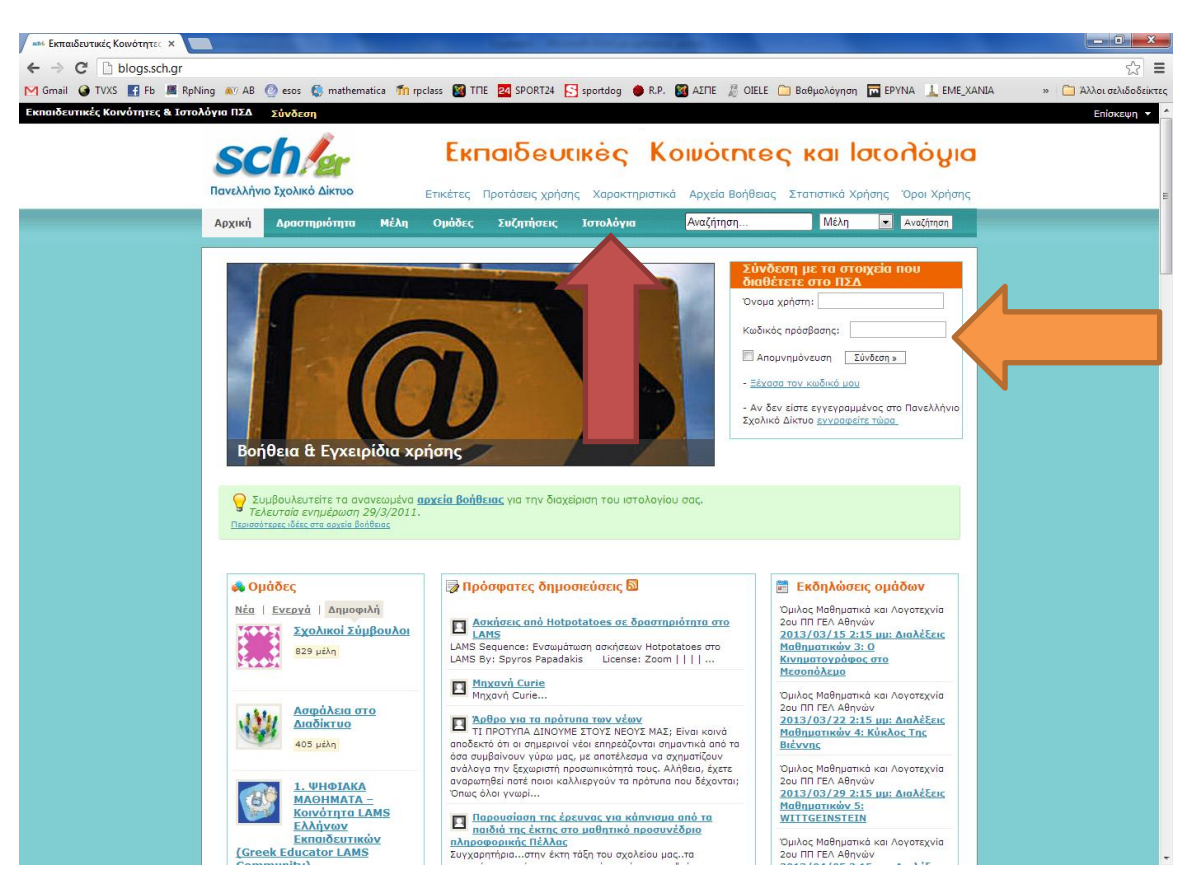

Πατώντας το **«Ιστολόγια»** (κεντρικά, στο πάνω μέρος της σελίδας) οδηγούμαστε στον κατάλογο των ιστολογίων που φιλοξενεί το ΠΣΔ. Είναι χρήσιμο να επισκεφθείτε ιστολόγια ώστε να αντλήσετε ιδέες για την αξιοποίηση τους. Μπορείτε να κάνετε αναζήτηση ώστε να εντοπίσετε άμεσα εκείνα τα ιστολόγια που σας ενδιαφέρουν. Επιστρέφοντας στην αρχική σελίδα των ιστολογίων <http://blogs.sch.gr/> πηγαίνουμε στο πλαίσιο **«Σύνδεση με τα στοιχεία που διαθέτετε στο ΠΣΔ»** και πληκτρολογούμε τα στοιχεία μας στα πλαίσια **«Όνομα χρήστη»** και **«Κωδικός πρόσβασης»** (είναι τα στοιχεία με τα οποία συνδεόμαστε γενικά στο ΠΣΔ). Πατάμε **«Σύνδεση»** και τότε εμφανίζεται

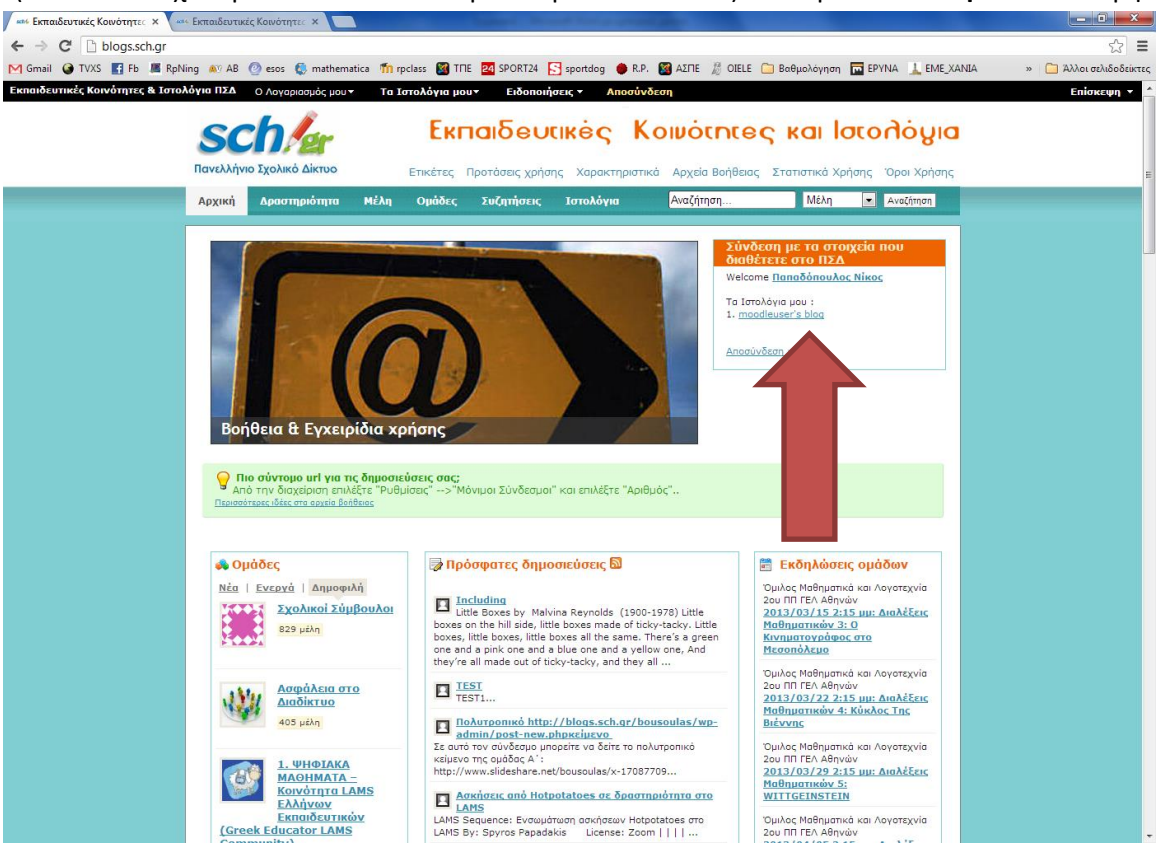

(στο πλαίσιο που είχαμε καταχωρήσει τα στοιχεία μας) το ονοματεπώνυμο μας καθώς και ένας σύνδεσμος προς το δικό μας ιστολόγιο (για κάθε εγγεγραμένο χρήστη του ΠΣΔ δημιουργείται ένα ιστολόγιο με αρχικές ρυθμίσεις). Κάνοντας κλικ στον σύνδεσμο κάτω από τη φράση **«Τα ιστολόγια μου»** μπορούμε να δούμε το ιστολόγιο μας, στην αρχική του μορφή:

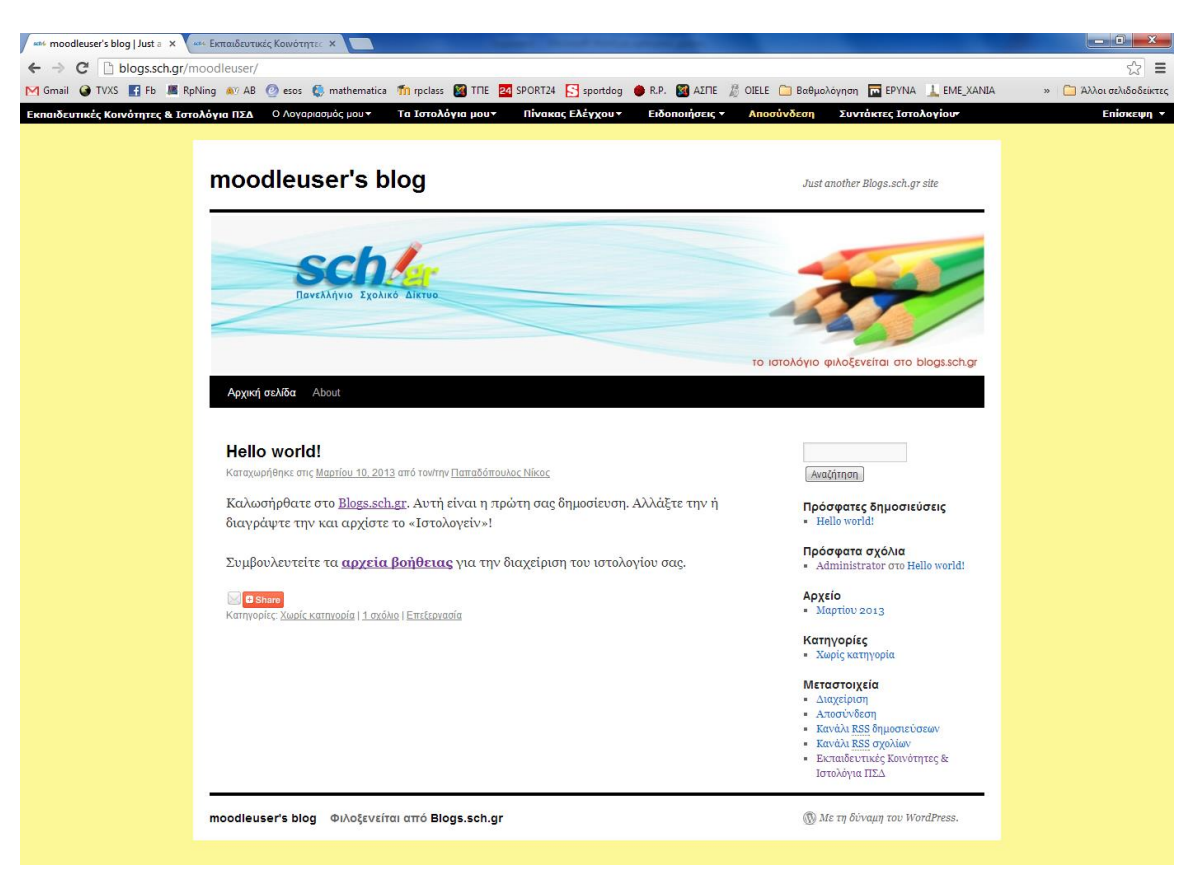

Κρατήστε τον σύνδεσμο του ατομικού σας ιστολογίου (είναι της μορφής blogs.sch.gr/username/). Αφήνουμε τα ιστολόγια και επιστρέφουμε στην αρχική σελίδα του ΠΣΔ, την [http://www.sch.gr.](http://www.sch.gr/)

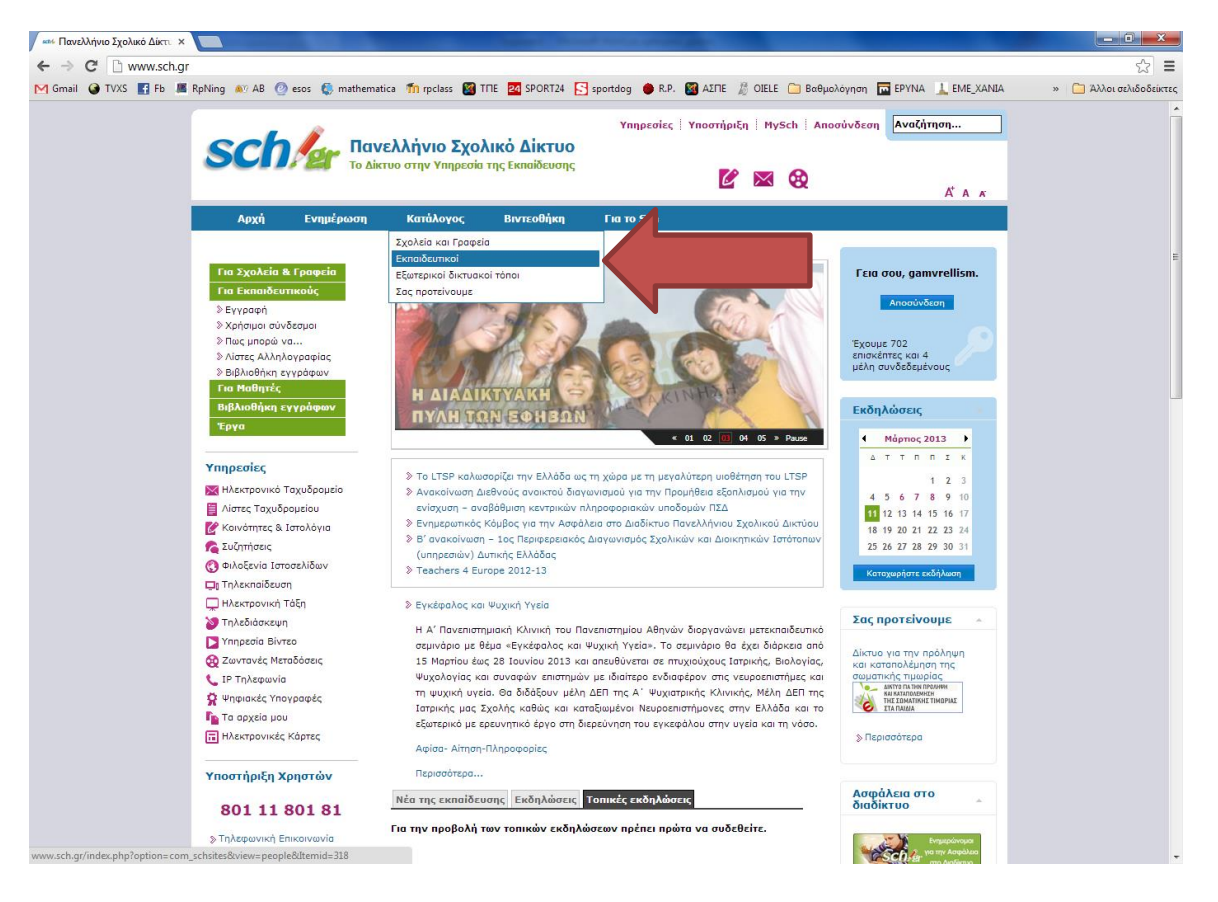

Από το μενού **«Κατάλογος»** επιλέγουμε **«Εκπαιδευτικοί»** και τότε εμφανίζεται η παρακάτω σελίδα:

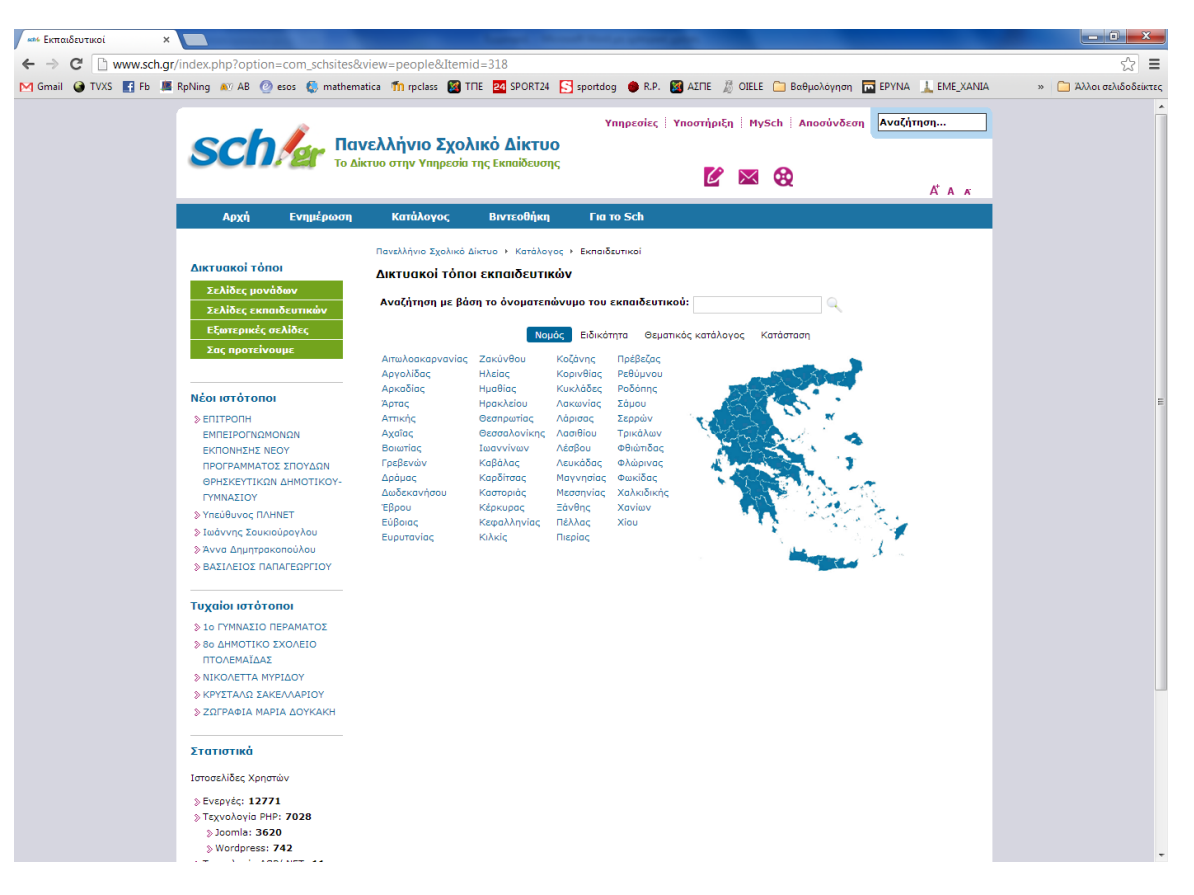

Μπορείτε να επιλέξετε ειδικότητα **«Μαθηματικοί»** κι έτσι να περιηγηθείτε σε ιστοσελίδες συναδέλφων αντλώντας ιδέες για την αξιοποίηση και αυτού του εργαλείου.

Κατ' αναλογία με τα ιστολόγια, και στις ιστοσελίδες υπάρχουν αρχικές ρυθμίσεις για κάθε νέο χρήστη του ΠΣΔ χωρίς όμως αρχικό περιεχόμενο, οπότε δεν είναι επισκέψιμες. Θα ασχοληθούμε με αυτές σε επόμενες εργασίες.

Για να ολοκληρώσετε την εργασία 1Α γράψτε στην υποβολή τη διεύθυνση του ιστολογίου σας στο ΠΣΔ.